Installation & Licensing Guide

support@rational.com http://www.rational.com

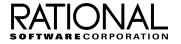

#### **IMPORTANT NOTICE**

#### DISCLAIMER OF WARRANTY

Rational Software Corporation makes no representations or warranties, either express or implied, by or with respect to anything in this guide, and shall not be liable for any implied warranties of merchantability or fitness for a particular purpose or for any indirect, special or consequential damages.

#### COPYRIGHT NOTICE

Copyright © 1996-1997 Rational Software Corporation. All rights reserved.

No part of this publication may be reproduced, stored in a retrieval system or transmitted, in any form or by any means, photocopying, recording or otherwise, without prior written consent of Rational Software Corporation. No patent liability is assumed with respect to the use of the information contained herein. While every precaution has been taken in the preparation of this book, Rational Software Corporation assumes no responsibility for errors or omissions. This publication and features described herein are subject to change without notice.

The program and information contained herein are licensed only pursuant to a license agreement that contains use, reverse engineering, disclosure and other restrictions; accordingly, it is "Unpublished — rights reserved under the copyright laws of the United States" for purposes of the FARs.

#### RESTRICTED RIGHTS LEGEND

Use, duplication, or disclosure by the U.S. Government is subject to restrictions set forth in DFARS 227.7202-1(a) and 227.7202-3(a) (1995), DFARS 252.227-7013(c)(1)(ii) (Oct 1988), FAR 12.212(a) 1995, FAR 52.227-19, or FAR 52.227-14, as applicable.

#### TRADEMARKS

Rational, Purify, PureCoverage, Quantify, PureLink, ClearDDTS, and ClearCase are U. S. registered trademarks of Rational Software Corporation.

All other products or services mentioned in this guide are covered by the trademarks, service marks, or product names as designated by the companies who market those products.

#### PATENTS

Purify, PureCoverage, and Quantify are covered by one or more of U.S. Patent Nos. 5,193,180, 5,335,344, and 5,535,329. Purify is licensed under Sun Microsystems Inc.'s U.S. Pat. No. 5,404,499. Other U.S. and foreign patents pending.

Printed in the U.S.A.

# Contents

# **About This Guide**

| Conventions used in this guid | е | <br> | <br>• • | • • | <br>• |  | • |  | • • |  | <br>•  | V  |
|-------------------------------|---|------|---------|-----|-------|--|---|--|-----|--|--------|----|
| Contacting technical support  |   | <br> | <br>    |     |       |  |   |  |     |  | <br>.' | vi |

# 1 Installing Rational Software Products

| What you need 1-1                                                        |
|--------------------------------------------------------------------------|
| Selecting an installation directory 1-2                                  |
| Extracting the product files on Solaris, SunOS 4, and HP-UX $\ldots$ 1-3 |
| Loading and mounting the CD-ROM                                          |
| Creating an installation directory and extracting the files 1-4          |
| Extracting the product files on IRIX 1-5                                 |
| Loading and mounting the CD-ROM                                          |
| Running the inst program 1-5                                             |
| Running the pure_install program 1-6                                     |
| Ejecting the CD-ROM 1-8                                                  |
| Making Rational Software products available to all users 1-8             |
| Making Quantify scripts available                                        |
| Making PureCoverage scripts available                                    |
| Making debugger scripts available on HP-UX                               |
| Making manual pages available                                            |
| Notifying users 1-10                                                     |
| Installing on read-only file systems 1-11                                |
| Creating symbolic links to a writable file system 1-11                   |
| If there is no writable file system                                      |
|                                                                          |

# 2 Simple Licensing

| What PureLA does 2 | 2-2 |
|--------------------|-----|
|                    | . ~ |

| What PureLA does not do 2-2                     |
|-------------------------------------------------|
| How usage aggregation works 2-3                 |
| Enabling usage aggregation 2-4                  |
| Specifying an e-mail address 2-4                |
| Aggregating the usage data 2-4                  |
| Setting up a cron job to aggregate usage data   |
| Specifying a system administrator 2-5           |
| Disabling usage aggregation 2-6                 |
| Identifying and removing inactive users 2-6     |
| Identifying inactive users 2-6                  |
| Removing a user 2-6                             |
| Adding new product licenses 2-7                 |
| Verifying the license installation 2-7          |
| Controlling access to the PureLA program 2-7    |
| Finding your license serial number 2-7          |
| Examples of PureLA licenses and users files 2-8 |
| A licenses.purela file 2-8                      |
| A users.purela file 2-8                         |
| PureLA reference 2-9                            |
| Querying the PureLA database                    |
| Using the purela_show command 2-12              |
| Purela_show reference 2-13                      |

# Index

# About This Guide

This guide describes how to install Rational Software products and maintain product licenses:

- Chapter 1, "Installing Rational Software Products," explains how to install Purify, PureCoverage, Quantify, and PureLink.
- Chapter 2, "Simple Licensing," describes Simple Licensing and how to use the PureLA License Advisor.

# Conventions used in this guide

- <producthome> refers to the directory where a specific Rational Software product is installed.
- Courier font indicates source code, program names or output, filenames, and commands that you enter.
- Angle brackets < > indicate variables.
- *Italics* introduce new terms and show emphasis.
- This icon appears next to instructions for the Sun SPARC SunOS 4.1 operating system.
- This icon appears next to instructions for the Sun SPARC Solaris 2 operating system, also referred to as SunOS 5.
- **This icon appears next to instructions for the HP-UX operating system.**
- This icon appears next to instructions for the Silicon Graphics IRIX operating system.

# **Contacting technical support**

If you have a technical problem and you can't find the solution in this guide, contact Rational Software Technical Support. See the back cover of this guide for addresses and phone numbers of technical support centers.

Note the sequence of events that led to the problem and any program messages you see. If possible, have the product running on your computer when you call.

For technical information, answers to common questions, and information about other Rational Software products, visit the Rational Software World Wide Web site:

http://www.rational.com

To contact technical support directly, visit:

http://www.rational.com/support

# Installing Rational Software Products

This chapter explains how to install Purify, PureCoverage, Quantify, and PureLink. The installation process involves:

- Selecting an installation directory.
- Extracting the product files from the CD-ROM (if you already have a product tar file from ftp, you can skip this section).
- Running the pure\_install program for each product you install.
- Making the products you install available to all users.

If you have a current version of a product installed, and only need to add a password, see "Adding new product licenses" on page 2-7.

# What you need

- The product CD-ROM, or the tar file from ftp
- 10 megabytes of free disk space *each* for Purify, Quantify, and PureCoverage
- 2 megabytes of free disk space for PureLink
- The license certificate for each product you install

# Selecting an installation directory

Select a publicly readable directory, such as /usr/pure, to hold your Rational Software products. On IRIX, the inst program creates a /usr/pure directory by default.

A Rational Software installation directory might look like this:

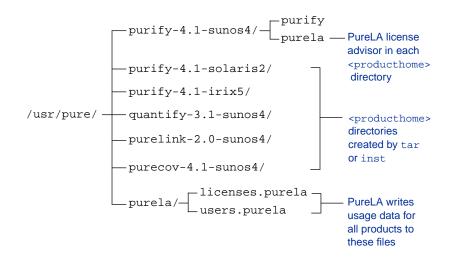

**Note:** If you are installing a Rational Software product for your use only, you can install it in your home directory.

The PureLA License Advisor must be able to write to the purela subdirectory. In addition, Purify, PureCoverage, and Quantify must be able to write instrumented files to a cache subdirectory of the cyroducthome> directory. You can, however, install on a read-only file system if you create symbolic links to a writable file system. See "Installing on read-only file systems" on page 1-11 before running the pure\_install program.

# Extracting the product files on Solaris, SunOS 4, and HP-UX

Some of these installation instructions are for specific operating systems. To determine your operating system, type:

% uname -a

## Loading and mounting the CD-ROM

1 Load the CD-ROM into the drive. Use a caddy if it is required on your system.

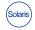

On Solaris systems with the Volume Manager, you do not need to mount the CD-ROM. Go to Step 5.

2 Log in as root:

% su root

3 Create a cdrom directory if you do not already have one:

# mkdir /cdrom

4 Mount the CD-ROM:

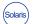

On Solaris systems without the Volume Manager, type:

# /etc/mount -r -F hsfs /dev/sr0 /cdrom

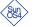

On SunOS 4, type:

# /etc/mount -r -t hsfs /dev/sr0 /cdrom

(HPUX) On HP-UX, type:

# /etc/mount /cdrom

If your HP-UX system is not configured to mount the CD-ROM at /cdrom, type:

# /etc/mount -r -t cdfs <cdrom-device-name> /cdrom

**5** List the files to verify that the CD-ROM is mounted:

# ls -R /cdrom

The product CD-ROM contains a README file and the following tar files:

Quantify.tar, Purify.tar, Purecov.tar, Purelink.tar

**Note:** Some files might be in subdirectories and use uppercase letters.

### Creating an installation directory and extracting the files

1 Create a publicly readable directory such as /usr/pure to hold your Rational Software products:

# mkdir /usr/pure

**Note:** If you are installing a Rational Software product for your use only, you can install it in your home directory.

2 Give yourself write permission to the installation directory, because you need to perform the installation as a regular user, not as root:

```
# chown <your-login> /usr/pure
# chmod 755 /usr/pure
```

3 Exit root:

# exit

4 Extract the files from the tar file, specifying the full pathname. For example:

# IRIX Solaris % cd /usr/pure % tar xvpf /cdrom/<OS-subdirectory>/purify.tar

```
(HPUX) % cd /usr/pure
    % tar xvf /cdrom/<OS-subdirectory>/PURIFY.TAR
```

This creates a <producthome> subdirectory for each product using the convention product-version-platform. For example, /usr/pure/purify-4.1-sunos4.

Repeat Step 4 for each product you install.

**5** Go to "Running the pure\_install program" on page 1-6.

# **Extracting the product files on IRIX**

IRIX Loading and mounting the CD-ROM
 Log in as root:
 \$ su root

2 If you want to use mediad, start it now:

# mediad

If mediad is already running, this causes a harmless error.

**3** Load the CD-ROM into a caddy, then insert the caddy into the drive.

**Note:** If you are using mediad, the CD-ROM is mounted automatically on the directory /CDROM.

Go to "Running the inst program" below.

4 If you are not using mediad, mount the CD-ROM manually:

# mount -t iso9660 /dev/scsi/sc0d<n>10 /CDROM

Specify the device scOd<n>10, using the lowercase letter 1, *not* the numeral 1. For <n>, type the SCSI channel ID number of the CD-ROM drive.

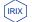

### Running the inst program

**Note:** If you do not want to use the inst program, you can install the product files using the tar command described on page 1-4.

To install the product files using the inst program:

**1** Go to the distribution directory. For example:

# cd /CDROM/irix5/dist

2 Run the inst program:

```
# inst -f .
```

Use the list option to display information about the Rational Software product subsystems being installed.

- **3** Type go to begin the installation.
- 4 When the installation is complete, type quit to exit the inst program.
- **5** Go to "Running the pure\_install program" below.

#### Running the pure\_install program

**Note:** If you are installing on a read-only file system, follow the instructions in "Installing on read-only file systems" on page 1-11 *before* running the pure\_install program.

If you used the inst program to install the product files, you must run the pure\_install program as root, the same user who installed the product files.

With your Rational Software License Certificate in hand, complete the following steps for each product you install:

1 Go to the producthome> directory created by tar or inst. For
example:

% cd /usr/pure/purify-4.1-sunos4

If you don't remember what directory was created by tar, type:

% tar tf /cdrom/<OS-subdirectory>/<Product>.tar | head -1

- 2 Run the pure\_install program:
  - % ./pure\_install

The pure\_install program prompts you with the following:

 Enter the license information *exactly* as it appears on your license certificate.

The pure\_install program is case sensitive, so enter your license information carefully.

#### Do you want to enable usage aggregation?

**Note:** If you are using a temporary evaluation license, the pure\_install program does not ask if you want to enable usage aggregation.

Usage aggregation is a feature of the PureLA License Advisor, which helps you to keep track of your product licenses and user base by creating a usage database that you can easily query. If your company has separate sites or multiple-product installations, you should enable usage aggregation.

To enable usage aggregation, specify a *new* e-mail address where PureLA can collect usage data. Do *not* use an existing e-mail address. Specify the same address for each product you install.

For example:

#### <purela-stats>@<mycompany>.com

After you complete the installation, you must tell PureLA where to create the aggregate database and how often to update the database. For a complete description of how to set up usage aggregation, see "Enabling usage aggregation" on page 2-4.

### Install man pages?

If you want to install the man pages in a place that requires root permission, you must wait until after you run the pure\_install program. You might need to be root to install the man pages in a central location such as /usr/man, and you might not be root at this time.

# Do you have previous versions of Purify, PureCoverage, Quantify, or PureLink installed?

Answer yes if you have current installations of Purify 4.0, PureCoverage 4.0, Quantify 2.2, or PureLink 2.0 or greater versions. The PureLA program adds the current users of these products to the new usage database.

# **Ejecting the CD-ROM**

Eject the CD-ROM.

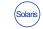

On Solaris with the Volume Manager, type:

% eject cdrom

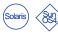

On SunOS 4 and Solaris without the Volume Manager, type:

% su root
# umount /cdrom
# eject cdrom
# exit

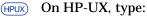

% su root
# umount /cdrom
# exit

Press the eject button on the CD-ROM drive.

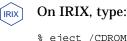

# Making Rational Software products available to all users

To make Purify, PureCoverage, Quantify, and PureLink available to all users, create a symbolic link to <producthome>/<product> from a directory such as /usr/local/bin. Make sure this is a symbolic link, not a copy or a hard link.

For example:

```
% rm /usr/local/bin/purify
% ln -s /usr/pure/purify-4.1-sunos4/purify /usr/local/bin
```

Repeat this procedure for each product you install.

**Note:** As an alternative, you can add the <producthome>/<product> pathname to each user's PATH environment variable, or reference the full pathname in your makefile.

## Making Quantify scripts available

To make Quantify available, you also need to create symbolic links to qv and to the qx script files:

% rm /usr/local/bin/qv % rm -i /usr/local/bin/qx\* % ln -s <quantifyhome>/qv /usr/local/bin % ln -s <quantifyhome>/qx\* /usr/local/bin

For more information on the qx scripts, see the *Quantify User's Guide*.

## Making PureCoverage scripts available

To make PureCoverage available, you also need to create symbolic links to the pc\_\* script files:

```
% rm -i /usr/local/bin/pc_*
% ln -s <purecovhome>/scripts/pc_* /usr/local/bin
```

For more information on the pc\_\* scripts, see the *PureCoverage User's Guide*.

### Making debugger scripts available on HP-UX

(HPUX) On HP-UX, Purify, PureCoverage, and Quantify include three scripts that enable you to start instrumented programs under a debugger. You need to create symbolic links to these scripts.

For example, for Purify:

```
% rm /usr/local/bin/purify_dde
% rm /usr/local/bin/purify_xdb
% rm /usr/local/bin/purify_softdebug
% ln -s <purifyhome>/purify_dde /usr/local/bin
% ln -s <purifyhome>/purify_xdb /usr/local/bin
% ln -s <purifyhome>/purify_softdebug /usr/local/bin
```

For PureCoverage and Quantify, create the same symbolic links, substituting purecov or quantify for purify.

# Making manual pages available

If you did not install the manual pages when you ran the pure\_install program, do one of the following now:

- Set your MANPATH environment variable to include
  >/man, or
- Copy the manual pages for the product into your man directory. If necessary, log in as root to do this.

# **Notifying users**

Notify your users that the Rational Software product is available and they can begin using it by adding the name of the product in front of the link line in their makefiles. For example:

```
a.out: hello_world.o
```

purify cc -g hello\_world.o

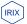

On IRIX, you can Purify your executable directly by typing:

purify a.out

**Congratulations! You have completed the installation.** 

# Installing on read-only file systems

The PureLA License Advisor must be able to write to the purela subdirectory. In addition, Purify, PureCoverage, and Quantify must be able to write instrumented files to a cache subdirectory of the cproducthome> directory.

If you install Rational Software products on a file system that is mounted read-only by client machines, you must create symbolic links to a writable file system. Do this *before* running the pure\_install program.

# Creating symbolic links to a writable file system

Select a shared directory that is mounted read-write on client machines.

- 1 Link the cache directory to this publicly writable directory:
  - % cd <producthome> % rm -rf cache % mkdir /usr/writable/cache % chmod 777 /usr/writable/cache % ln -s /usr/writable/cache cache
- 2 Link the purela directory to the publicly writable directory:

Warning: Do not perform these commands in the <producthome> directory or you will delete the purela program.

```
% cd </usr/pure>
% rm -rf purela
% mkdir /usr/writable/purela
% chmod 777 /usr/writable/purela
% ln -s /usr/writable/purela purela
```

### If there is no writable file system

If there is no writable shared directory mounted on client machines, have each user make a cache subdirectory in their

home directory and set the product's -cache-dir option to this directory. For example:

```
% mkdir $HOME/cache
% echo $PUREOPTIONS
```

If the PUREOPTIONS environment variable is already set, specify the -cache-dir option by typing:

```
csh % setenv PUREOPTIONS "-cache-dir=$HOME/cache $PUREOPTIONS"
```

If the PUREOPTIONS environment variable is *not* set, type:

```
csh % setenv PUREOPTIONS "-cache-dir=$HOME/cache"
```

Add this same specification to your local or central .  $\tt cshrc$  file, or its equivalent.

2 Simple Licensing

Simple licensing for Purify, PureCoverage, Quantify, and PureLink is trust-based licensing that does not use host IDs, network license servers, or other burdensome locking technology. With Simple Licensing, the application is always available when you need it.

To comply with your license agreement, you voluntarily keep track of your product licenses. If your user base exceeds your number of licenses, you must purchase additional licenses or remove inactive users.

This chapter describes how the PureLA License Advisor helps you keep track of your product licenses and user base. It includes:

- What PureLA does and does not do
- How usage aggregation works and how to enable it
- How to identify and remove inactive users
- How to add new product licenses
- Examples of licenses.purela and users.purela files
- PureLA commands and options
- How to use the purela\_show command to query the PureLA database

## What PureLA does

The PureLA program:

Collects usage data for each Purify, PureCoverage, Quantify, and PureLink installation in two ASCII files, users.purela and licenses.purela, located in the <purelahome> directory.

For examples of these files, see "Examples of PureLA licenses and users files" on page 2-8.

- Automatically adds new users to the database when they begin using a product.
- Automatically removes users from the database if they have not used a product within the last six months.
- Provides an optional usage aggregation capability in which PureLA collects usage data for multiple-product installations in an aggregate database that you can easily query.

#### What PureLA does not do

The PureLA program does not:

- Warn you if you are close to exceeding your license limit
- Deny access to a product if the number of product users exceeds the number of installed product licenses
- Collect license and user data for product releases prior to Purify 4.0, PureCoverage 4.0, Quantify 2.2, and PureLink 2.0
- Disable licenses if you move or copy the licenses.purela file

# How usage aggregation works

PureLA usage aggregation helps you keep track of how often your Rational Software products are being used and who is using them. It is especially useful for large companies with separate sites or multiple product installations. Any company, however, can benefit from the summary information provided by usage aggregation.

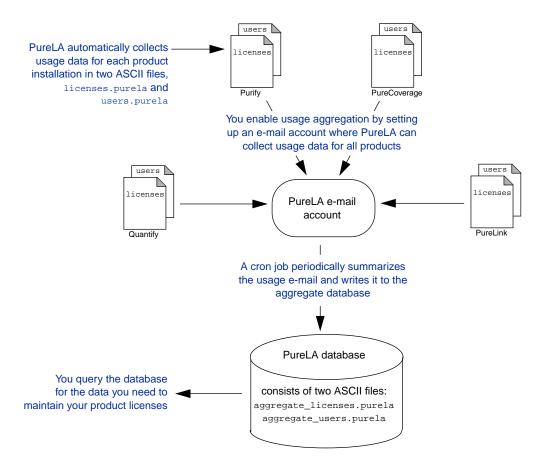

Here's how usage aggregation works:

Usage aggregation provides easy access to the usage data you need

#### Enabling usage aggregation

To enable usage aggregation, you need to:

- Specify an e-mail account where PureLA can collect usage data
- Periodically aggregate the usage data, or set up a cron job to automate this process

## Specifying an e-mail address

To specify an e-mail address:

1 Set up a new user account where PureLA can collect usage data. Do *not* use an existing e-mail address, since PureLA must be able to send, receive, and delete mail from this account. You can use any name for your PureLA account that meets your system's requirements. For information about how to create a new user account, see your system administrator.

Note: The examples in this chapter assume that you create a user name of purela-stats, with a home directory of /usr/home/purela-stats and a mail spool of /var/spool/mail/purela-stats.

2 Specify the address of the PureLA e-mail account by using the purela options command. For example:

```
% cd <producthome>
% ./purela options \
-aggregate-target=purela-stats@mycompany.com
```

Specify the same address for each product you install.

# Aggregating the usage data

Use the purela aggregate command to summarize the collected usage e-mail and update the aggregate database. For example:

1 In the <producthome> directory, log in as the user of the PureLA account:

```
% cd <producthome>
% su purela-stats
```

#### 2 Aggregate the usage data:

```
% ./purela aggregate -aggregate-dir=/usr/home/purela-stats \
-mail-file=/var/spool/mail/purela-stats
```

For -aggregate-dir, specify the full pathname of the directory where you want PureLA to create the aggregate\_users.purela and aggregate\_licenses.purela and files. You can specify any directory.

For -mail-file, specify the full pathname of the mail spool file of the PureLA e-mail account.

# Setting up a cron job to aggregate usage data

You can create a cron job that automatically aggregates the usage data. For example, to update the database once a month:

1 In the <producthome> directory, log in as the user of the PureLA account:

```
% cd <producthome>
% su purela-stats
```

2 Type:

```
% crontab -e
```

3 Add this entry to the crontab file:

```
0 1 1 * * producthome>/purela aggregate \
-mail-file=/var/spool/mail/purela-stats \
-aggregate-dir=/usr/home/purela-stats
```

# Specifying a system administrator

PureLA must be able to send mail to a system administrator when it detects an error such as one that prevents aggregation mail from being sent.

To specify the system administrator(s) to receive error messages, specify a list of user names separated by commas. For example:

```
% cd <producthome>
% ./purela options -admin-list="pat,chris,kam"
```

## **Disabling usage aggregation**

To disable usage aggregation, specify an empty string for the purela -aggregate-target option:

% cd <producthome>
% ./purela options -aggregate-target=""

#### Identifying and removing inactive users

PureLA automatically removes inactive users from the database if they have not used the product for six months. You can remove inactive users at any time in order to make your licenses available to new regular users.

#### Identifying inactive users

You can remove users who are no longer regular users of a product. For example:

- Users who stop using a product permanently. Do not remove users who *temporarily* stop using a product, such as users on vacation. These are still regular users.
- Users added by mistake, such as a system administrator automatically added as a user while troubleshooting a problem.
- The user root. This is necessary if the person who installed the Rational Software product ran the pure\_install program as root.

#### **Removing a user**

To remove a user from the user database, edit the users.purela file in the <purelahome> directory. Remove the user's name and all associated data from this file.

If the user's data is not in the users.purela file in the <purelahome> directory, edit the .users.purela file in the user's home directory. PureLA creates a .users.purela file in each user's home directory if it cannot write to the <purelahome> directory.

### Adding new product licenses

When you purchase additional licenses for a Rational Software product, you receive a new license certificate that includes a new password and, in some cases, a new serial number.

To add new licenses for a product, run the pure\_install program. Specify the information exactly as it appears on your new license certificate.

# Verifying the license installation

To verify the installation of additional licenses, use the purela print command:

% ./purela print

### Controlling access to the PureLA program

To restrict access to the PureLA program to a single system administrator, change the ownership of the PureLA program to that user, and modify PureLA permissions to be owner-executable only. For example:

```
% su root
# chown <sysadmin> purela
# chmod 500 purela
# exit
```

#### Finding your license serial number

You can retrieve your product license serial number by using the purela print command:

% cd <producthome>
% ./purela print

If your licenses.purela file is missing or corrupt, see your system administrator for assistance in locating the backup copy of this file.

### **Examples of PureLA licenses and users files**

#### A licenses.purela file

```
begin: PureLA license data
header: general information
  purela-version: 2.0
  installed-on: 08-Jul-1996
  installed-by: joe
  admin-list: chris pat
  aggregate-target: purela-stats@mycompany.com
password: 123-45-6789
  licensee: Mycompany, Inc.
  quantity: 100
  expiration: 31-Dec-1996
  attributes:
  product: Purify
  license-type: 100
  serial: 123456
  installed-by: joe
  installed-on: 08-Jul-1996
password: 987-65-4321
  licensee: Mycompany. Inc.
  quantity: 10
  expiration: 31-Dec-1996
  attributes:
  product: PureCoverage
  license-type: 100
  serial: 654321
  installed-by: joe
  installed-on: 08-Jul-1996
end PureLA license data
```

#### A users.purela file

```
begin: PureLA user data
header: general information
  purela-version: 2.0
  installed-on: 08-Jul-1996
  last-aggregation-sent: 20-Jul-1996
user: theo
  first-use: 09-Jul-1996
  last-use: 20-Jul-1996
  sessions: 14
  product: Purify
  host: neptune
  OS: SunOS
  OS-version: 4.1.1
user: nancy
  first-use: 11-Jul-1996
  last-use: 22-Jul-1996
 sessions: 5
  product: PureCoverage
 host: jupiter
  OS: SunOS
  OS-version: 4.1.1
end PureLA user data
```

# **PureLA reference**

You can use the purela program to:

- Configure usage aggregation
- Print the license and user database
- Specify who receives mail about PureLA errors

Use purela commands in the <producthome> directory:

```
% cd <producthome>
% ./purela <command> [-<option>=<value>...]
```

For a description of the <producthome> directory, see page 1-2.

| Command   | Option                               | Use                                                                                                    |
|-----------|--------------------------------------|----------------------------------------------------------------------------------------------------|
| aggregate | -aggregate-dir= <dir></dir>          | Specifies the directory where you want PureLA to create the aggregate_licenses.purela and aggregate_users.purela files. You can query these files for aggregate usage and license data.                                                       |
|           | -mail-file= <filename></filename>    | Specifies the mail spool file for the e-mail address specified to<br>-aggregate-target. This is where PureLA sends license<br>and user data before summarizing it in the -aggregate-dir.<br>Specify the full pathname of the mail spool file. |
|           |                                      | Example:<br>purelaaggregate -aggregate-dir=\<br>/usr/home/purela-stats \<br>-mail-file=/var/spool/mail/purela-stats                                                                                                    |
| help      | none                                 | Prints a list of purela commands, options, and syntax.                                                                                                    |
| options   | -aggregate-target= <string></string> | Specifies the aggregation target, the e-mail address where PureLA sends usage data.                                                                                                    |
|           |                                      | Example:<br>purela options -aggregate-target=\<br>purela-stats@mycompany.com                                                                                                    |
|           | -admin-list= <string></string>       | Specifies the administrators to receive notification about errors<br>in PureLA functionality. Specify a list of administrators' e-mail<br>addresses, separated by commas.                                                                     |
|           |                                      | <b>Example</b> : purela options -admin-list="chris,pat"                                                                                                    |

| Command | Option                     | Use                                                                                                    |
|---------|----------------------------|----------------------------------------------------------------------------------------------------|
| print   |                            | Prints the contents of the license and user database.                                                                                       |
|         | -product= <name></name>    | <b>The</b> -product <b>option is case sensitive. Specify</b> Purify,<br>PureLink, PureCoverage, Quantify.                                   |
|         | -license-dir= <dir></dir>  | Specifies the location of the licenses.purela file.                                                                                         |
|         |                            | <b>Example:</b><br>purela print -product=Purify -license-dir=\<br>/usr/local/pure/purela/licenses.purela                                    |
| remove  |                            | Removes a product license.                                                                                                    |
|         | -product= <name></name>    | Specifies the name of a Rational Software product. The -product option is case sensitive. Specify Purify, PureLink, PureCoverage, Quantify. |
|         | -serial= <number></number> | Specifies the serial number of the license.                                                                                                 |
|         |                            | <b>Example:</b><br>purela remove -product=Purify -serial=12003                                                                              |
| version | none                       | Prints the version number of Purel A                                                                                                    |

# **Querying the PureLA database**

You can use the purela\_show query command to generate simplified reports from license and usage data maintained in the PureLA database.

Invoking purela\_show with no arguments prints the following
reports to stdout:

#### VALID LICENSES REPORT

| Licensee      | Product      | Expiration  | Serial | Quantity |
|---------------|--------------|-------------|--------|----------|
|               |              |             |        |          |
| Brand X, Inc. | PureCoverage | NEVER       | 94093  | 2        |
| Brand X, Inc. | Purify       | 24-Oct-1997 | 90000  | 12       |
| Brand X, Inc. | Quantify     | 01-Oct-1999 | 91212  | 2        |
|               |              |             |        |          |

#### EXPIRED LICENSES REPORT

| Licensee      | Product      | Expiration  | Serial | Quantity |
|---------------|--------------|-------------|--------|----------|
|               |              |             |        |          |
| Brand X, Inc. | PureCoverage | 28-Oct-1996 | 91000  | 2        |
| Brand X, Inc. | Purify       | 24-Oct-1996 | 90431  | 12       |
| Brand X, Inc. | Quantify     | 01-Oct-1996 | 90432  | 2        |
|               |              |             |        |          |

#### USER REPORTS

Last Use Date and Number of Sessions per Product per Use

#### Sessions

| User   | Product      | Last Use    | Total  | HP-UX | IRIX  | Solaris |
|--------|--------------|-------------|--------|-------|-------|---------|
|        |              |             |        |       |       |         |
| oneal  | PureCoverage | 04-Mar-1997 | 42502  | 3996  | 0     | 4846    |
| jordan | Purify       | 05-Mar-1997 | 288033 | 40494 | 48055 | 58218   |
| magic  | Quantify     | 27-Feb-1997 | 29980  | 18990 | 0     | 7397    |
|        |              |             |        |       |       |         |

#### SUMMARY REPORT

Number of Users and Number of Valid Licenses per Product

| Product    | Total  | HP-UX | IRIX | Solaris | Licenses |
|------------|--------|-------|------|---------|----------|
|            |        |       |      |         |          |
| PureCovera | ige 31 | 17    | 0    | 24      | 67100    |
| Purify     | 60     | 36    | 21   | 46      | 51000    |
| Quantify   | 27     | 15    | 0    | 12      | 50108    |
|            |        |       |      |         |          |

# Using the purela\_show command

Use the purela\_show command in the <producthome> directory:

```
% cd <producthome>
% ./purela_show [-<option>=<value>...]
```

The purela\_show command uses the Perl interpreter, which is automatically installed in the <producthome> directory when you install Purify, Quantify, PureCoverage, or PureLink.

For a description of the <producthome> directory, see page 1-2.

The purela\_show command takes numerous options that allow you to customize reports to your exact needs. To print individual reports, use the -licenses, -sessions, or -summary options. You can sort reports by licensee, product, expiration date, serial number, and various other criteria.

For example, to see:

 All users, date last used, and number of times used for all products, type:

```
% ./purela_show -users
```

- All Purify licenses that expire in 1997, type:
  - % ./purela\_show -licenses -p=Purify '-e=~1997'
- All regular users of Purify and PureCoverage, type:
  - % ./purela\_show -users -r -p=Purify -o -p=PureCoverage
- Purify users for a specific month:

% ./purela\_show -users -p=Purify '-d=~Nov-1997'

**Note:** Pattern matching for the selection criteria is *not* case sensitive. There is an implied *and* between each test if multiple test cases are specified.

# Purela\_show reference

| purela_ show option                                                                                         | Use                                                                                                    |
|----------------------------------------------------------------------------------------------------|----------------------------------------------------------------------------------------------------|
| -h   -help                                                                                                  | Prints a list of command options.                                                                                                    |
| -v                                                                                                    | Prints the version number of this command.                                                                                                    |
| -license-dir <directory></directory>                                                                        | Specifies the directory where the PureLA database files are located, "." default. Multiple -license-dir options are supported.                                                                                                    |
| -aggregate                                                                                                  | Selects the aggregate database instead of the standard database.                                                                                                    |
| Licenses report options                                                                                     |                                                                                                    |
| -licenses                                                                                                   | Selects the licenses report.                                                                                                    |
| -e   -expiration [ =  <br>!=   <   <=   >  <br>>=   =~   !~ ]<br><expiration date=""></expiration>          | Selects the licenses with expiration dates equal to(=),<br>not equal to(!=), less than(<), less than or equal to(<=),<br>greater than(>), greater than or equal to(>=), contains(=~),<br>or does not contain(!~) <expiration date="">.<br/>Valid date format is dd-mon-yyyy or NEVER.</expiration> |
| -l   -licensee [ =   !=   =~   !~ ]<br><licensee name=""></licensee>                                        | Selects the licenses with licensee fields equal to (=),<br>not equal to(!=), contains(=~), or does not contain(!~)<br><licensee name="">.</licensee>                                                                                                    |
| -p   -product [ =   !=   =~   !~ ]<br>Purify   PureCoverage   Quantify                                      | Selects the licenses for the product specified. Case is ignored.<br>Multiple -product options are supported.                                                                                                    |
| -s   -sort   +s   +sort  <br>-sort-descending<br>[ licensee   product   expiration  <br>serial   quantity ] | Sorts the License report by licensee, product, serial number<br>or expiration dates and -sort sort in ascending order.<br>+s, +sort and -sort-descending sort in descending<br>order. Multiple -sort options are supported.                                                                        |
| Users report options                                                                                        |                                                                                                    |
| -users                                                                                                    | Selects the Sessions and Summary reports.                                                                                                    |
| -sessions                                                                                                   | Selects the Sessions report.                                                                                                    |
| -summary                                                                                                    | Selects the Summary report.                                                                                                    |
| -d   -lastuse [ =   !=  <br><   <=   >   >=   =~   !~ ]<br><last date="" use=""></last>                     | Selects the users whose last use date is equal to(=),<br>not equal to(!=), less than(<), less than or equal to(<=),<br>greater than(>), greater than or equal to(>=), contains(=~), or<br>does not contain(!~) <last date="" use="">. Valid date format is<br/>dd-mon-yyyy Or NEVER.</last>        |
| -p   -product [ =   !=   =~   !~ ]<br>Purify   PureCoverage   Quantify                                      | Selects the users who have used the product specified. Case is ignored. Multiple -product options are supported.                                                                                                    |

| purela_ show option                                                                                                    | Use                                                                                                    |
|----------------------------------------------------------------------------------------------------|----------------------------------------------------------------------------------------------------|
| Users report options, continued                                                                                                    |                                                                                                    |
| -r   -regular                                                                                                    | Selects the users with total sessions equal to or greater than 12 who have used the product in the last six months (definition of a regular user).                                                                                                    |
| -s   -sort   +s   +sort  <br>-sort-descending [ user   product  <br>firstuse   lastuse   sessions  <br>hpux   irix   sunos   solaris] | Sorts the Users report by user, product, first-use date,<br>last-use date, total session count, HPUX session count,<br>IRIX session count, SunOS session count, and Solaris session<br>counts and -sort sort in ascending order. +s, +sort, and<br>-sort-descending sort in descending order.<br>Multiple -sort options are supported. |
| -u   -user [ =   !=   =~   !~ ]<br><user name=""></user>                                                                              | Selects the user(s) whose user name is equal to (=),<br>not equal to(!=), contains(=~), or does not contain (!~)<br><user name="">.</user>                                                                                                    |
| Conditional control options                                                                                                    |                                                                                                    |
| -o   -or                                                                                                    | OR the preceding test with the following test.                                                                                                    |
| -a   -and                                                                                                    | AND the preceding test with the following test. This is the default unless $-o$ is supplied.                                                                                                    |
| ( )                                                                                                    | Groups a set of tests together. These must be escaped if this command is executed by the shell.                                                                                                    |

# Index

#### A

adding licenses 2-7 -admin-list option 2-5, 2-9 aggregate command 2-9 -aggregate option 2-9 aggregate\_licenses.purela file 2-3 aggregate\_users.purela file 2-3 -aggregate-target option 2-9 aggregation *See* usage aggregation

#### С

cache subdirectory in user's home directory 1-11 writing to 1-2 -cache-dir 1-12 case, in -product option 2-10 CD-ROM ejecting 1-8 mounting 1-3 mounting on IRIX 1-5 cron job 2-5

#### D

data collection See usage aggregation database, PureLA aggregate files 2-3 -aggregate-dir option 2-4 querying 2-11 debugger scripts on HP-UX 1-9 deleting users 2-6 directory, installation 1-2, 1-4 disk space requirements 1-1

#### Ε

ejecting CD-ROM 1-8 e-mail account -aggregate-target option 2-4 specifying address 2-4 environment variable, PUREOPTIONS 1-12 error messages, receiving 2-5

#### F

files aggregate database 2-3 compatible license 1-7 installing product 1-3 license and user 2-2 tar 1-4 *See also* licenses.purela, aggregate\_licenses.purela, aggregate\_users.purela file systems installing on read-only 1-11 no writable file system available 1-11 ftp file installation 1-1

#### Н

help command 2-9 technical support vi

#### I

inst program 1-5 installation directory 1-2, 1-4 ftp file 1-1 on read-only file systems 1-11 requirements 1-1 invalid licenses report 2-11 IRIX, installing on 1-5

# L

-license-dir option 2-10 licenses adding 2-7 file example 2-8 finding serial number 2-7 reports 2-11 verifying addition 2-7 licenses.purela file example 2-8 location 1-2 moving 2-2 use 2-3 licensing, simple 2-1 link line specifications 1-10 links, symbolic 1-8

#### Μ

mail spool file, specifying 2-4 -mail-file option 2-4, 2-9 manual pages 1-7, 1-10 mounting CD-ROM 1-3

#### 0

operating system, identifying 1-3 options command 2-9

#### Ρ

password, finding 2-7 pattern matching 2-12 print command 2-7, 2-10 -product option 2-10 producthome directory 1-2 pure\_install program running 1-6 using to add licenses 2-7 PureCoverage symbolic links for 1-9 version supported 2-2 purela directory 1-2 reference 2-9 restricting program access 2-7 syntax 2-9 purela show command 2-11 reference 2-13 syntax 2-12

purela-stats example 2-4 PureLink, version supported 2-2 PUREOPTIONS environment variable 1-12 Purify, version supported 2-2

#### Q

Quantify symbolic links for 1-9 version supported 2-2 querying database 2-11

#### R

read-only file systems 1-11 regular user 2-6 remove command 2-10 removing users 2-6 reports purela\_show 2-11 sorting 2-12 root, removing as product user 2-6

#### S

scripts HP-UX debugger 1-9 PureCoverage 1-9 Quantify 1-9 serial number finding 2-7 specifying 2-7 -serial option 2-10 simple licensing 2-1 sorting reports 2-12 summary report 2-11 support, technical vi symbolic links 1-8 system administrator, specifying 2-5

#### Т

tar files extracting 1-4 installing 1-3 on CD-ROM 1-4 technical support vi

## U

```
uname command 1-3
usage aggregation
automating with cron 2-5
disabling 2-6
enabling after installation 2-4
enabling during installation 1-7
overview 2-3
users
regular 2-6
removing 2-6
reports 2-11
users.purela file
example 2-8
location 1-2
use 2-3
```

#### V

valid licenses report 2-11 verifying license installation 2-7 version command 2-10

#### W

World Wide Web, Rational Software site vi